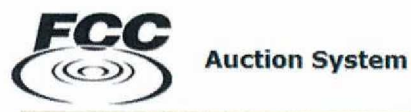

**Applicant/Bidder Access** 

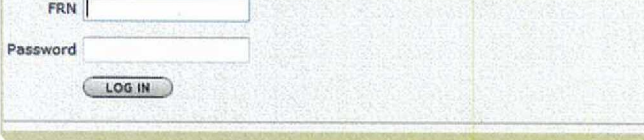

#### **Public Access**

Auction Results<br>(select an auction)  $60$ 

#### Auction Application Search

ULS License Search

FCC Auctions Home

#### **Log In Information**

The Applicant/Bidder Access section is password protected. Please type your FCC Registration Number (FRN) and its associated password to access the Auction Application or Bidding system. An FRN/password is not required for the Public Access section of the system.

Forgot your Password?<br>FRN hotline information

Need an FRN? Register with the FCC

If Not sure if you have an FRN?

Search the FCC Registration System database to determine if you have been assigned an FRN.

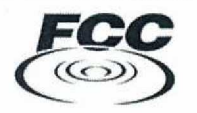

**My Auctions Page** 

Logged In: FRN 0004979480 (Log Out)

## Spectrum/Broadcast

File new or modify an existing auction short-form application<br>Click here to file FCC Form 175

# Online Bidding (Mock Auction)

There are **no MOCK auctions available.**

Online Bidding (Live Auction)

There are no UVF auctions **available.**

### Mobility Fund

File new or modify an existing auction short-form application<br>Click here to file FCC Form 180

File new or modify an existing auction long-form appli<mark>c</mark>ation<br><u>Click here to file FCC Form 680</u>

### Rural Broadband Experiments

File new or modify an existing application to participate in the rural broadband experiments Click here to file FCC Form 5610

File new or modify existing post-selection review materials<br>Click here to file FCC Form 5620

 $C$  Federal **Auctions** Commission

> Wirales > Auctions > Auction Applcation

Logged In: FRN 0004979480 (Log Out)

# **Auction Application Manager** 3060-1166 (Notice to Applicants) **Create or Review Applications**

**Approved by 0MB (FCC Form 5610)**

**Approved by 0MB (FCC Form 5620)** 3060-1.168 (Notice to Aoolicants)

### **Create a New Form 5610 Application**

No new auctions

#### **Review or Modify Existing Form 5610 Applications**

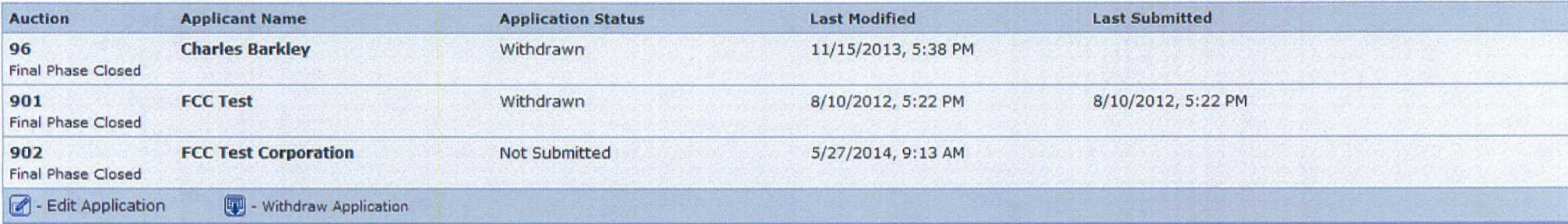

### **Create a New Form 5620 Application**

No new auctions

### **Review or Modify Existing Form 5620 Applications**

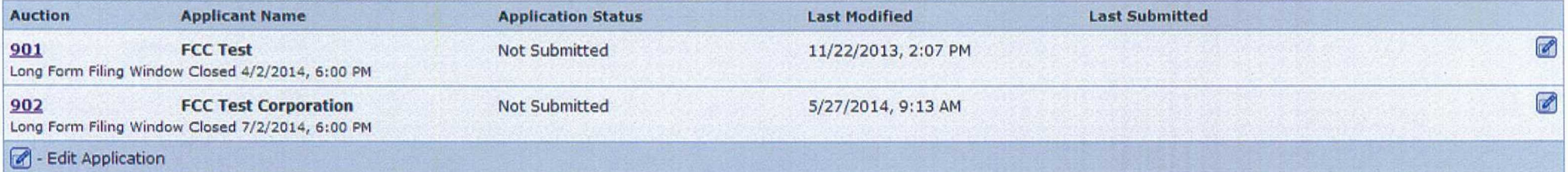

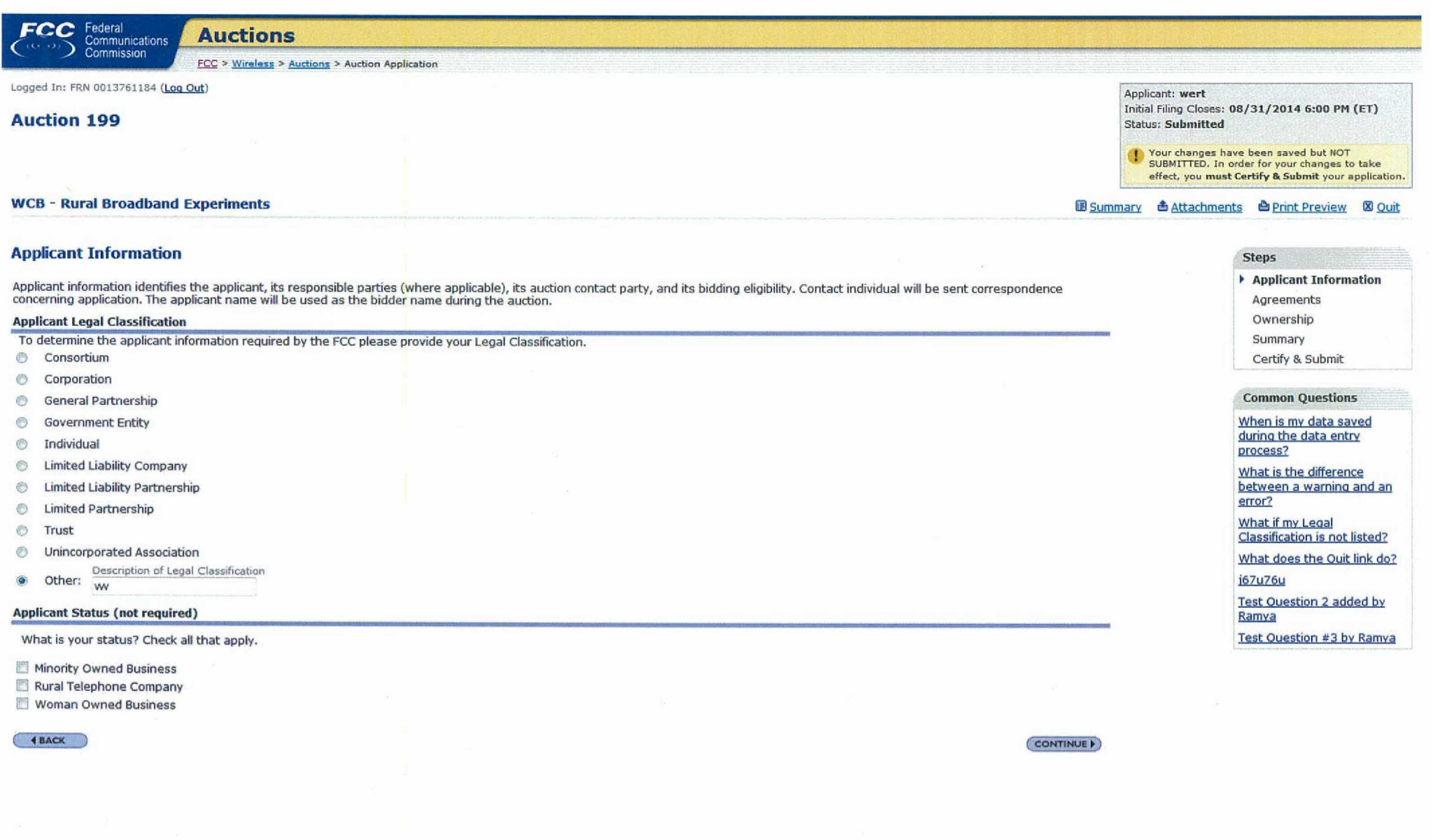

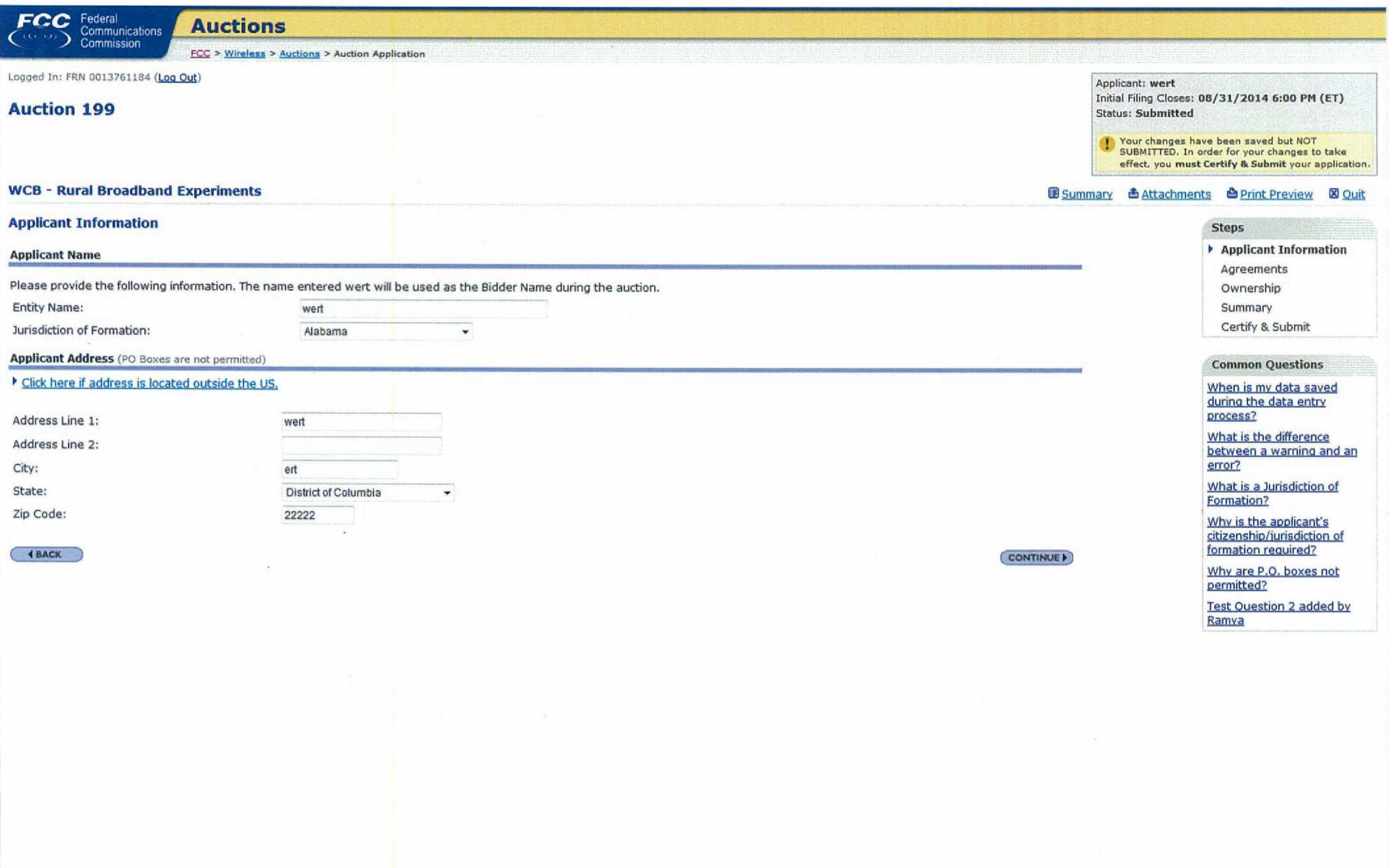

 $\mathcal{D}(\cdot)$ 

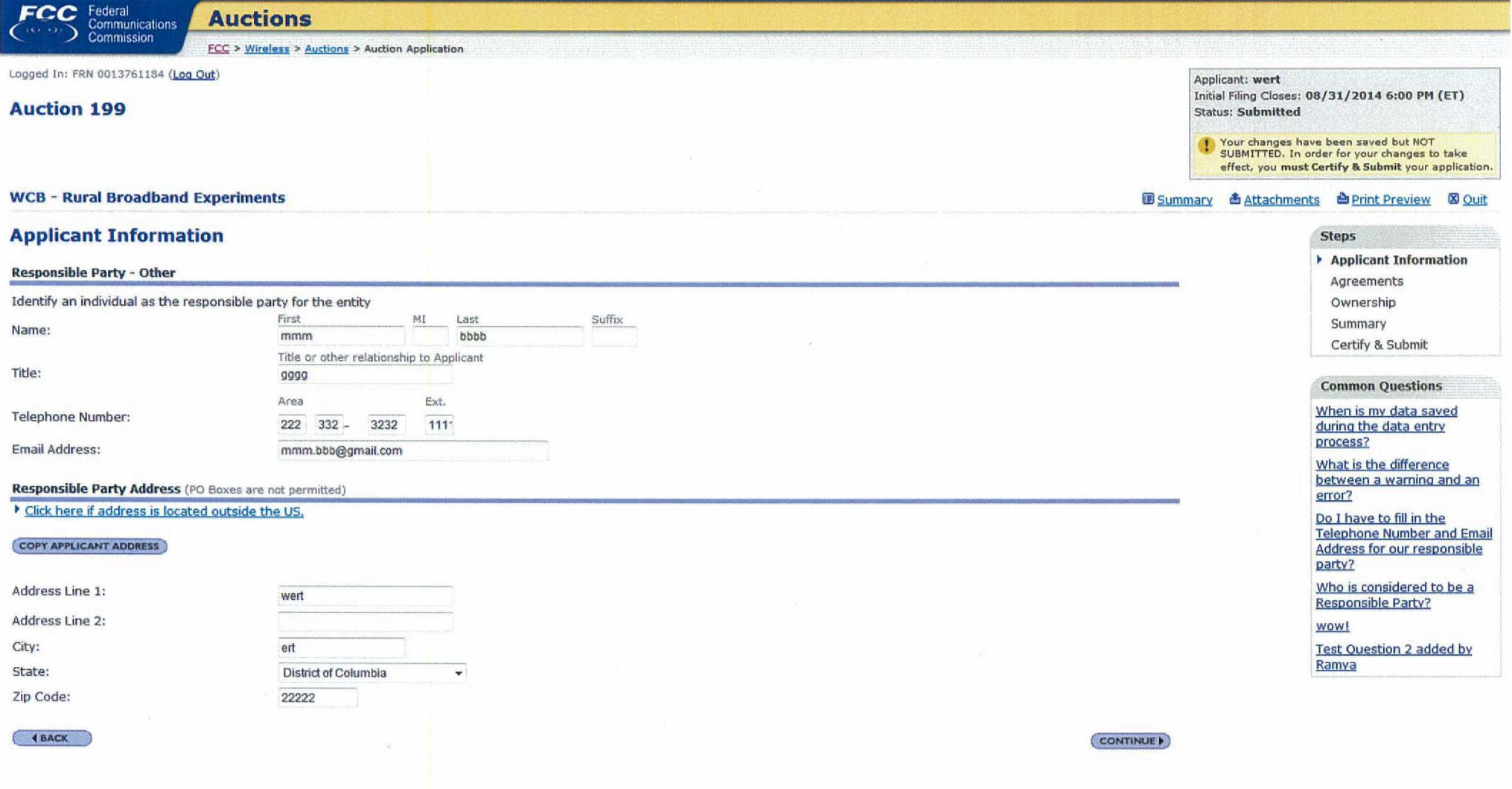

 $\sim$ 

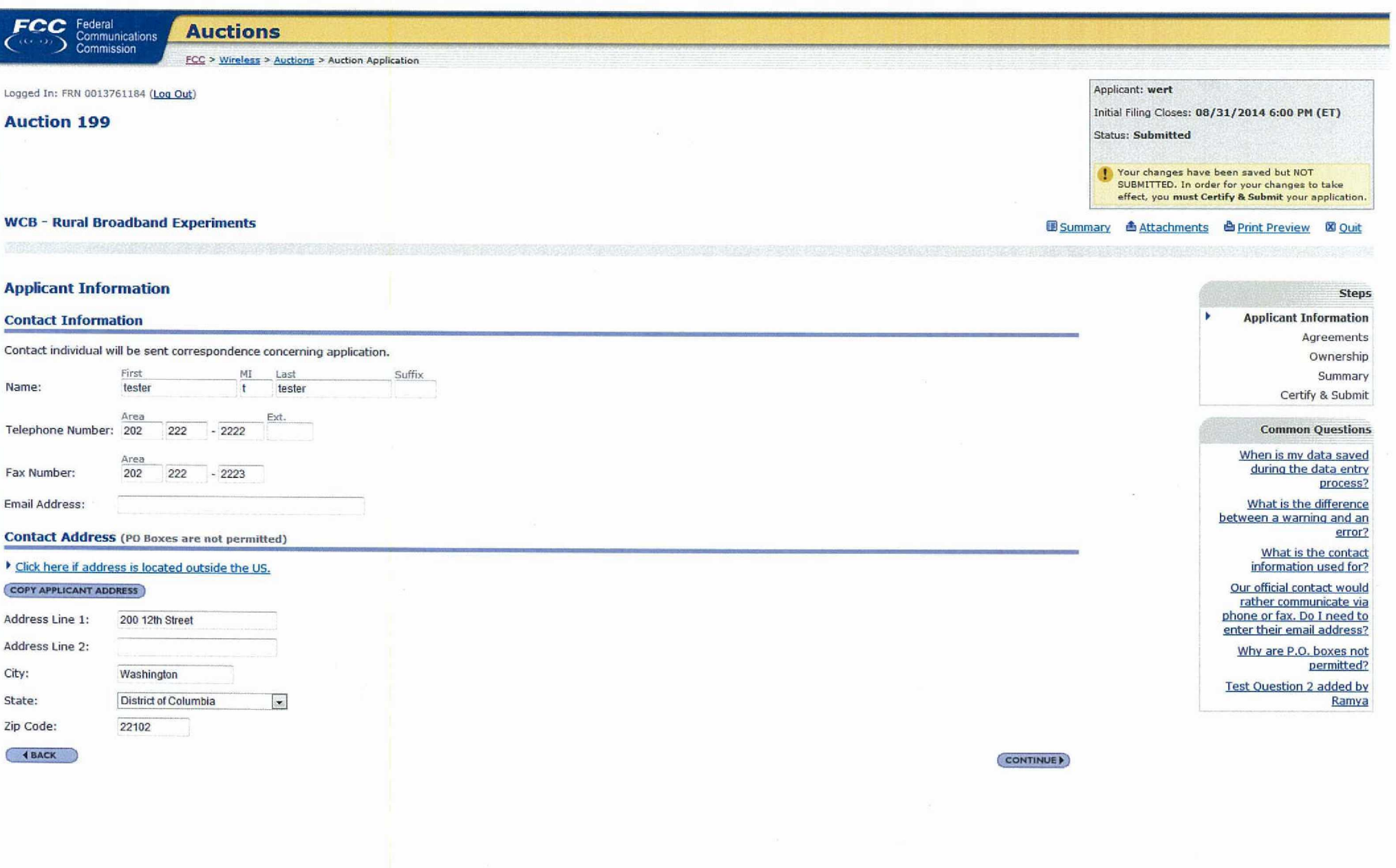

 $\mathcal{O}(\mathcal{F})$ 

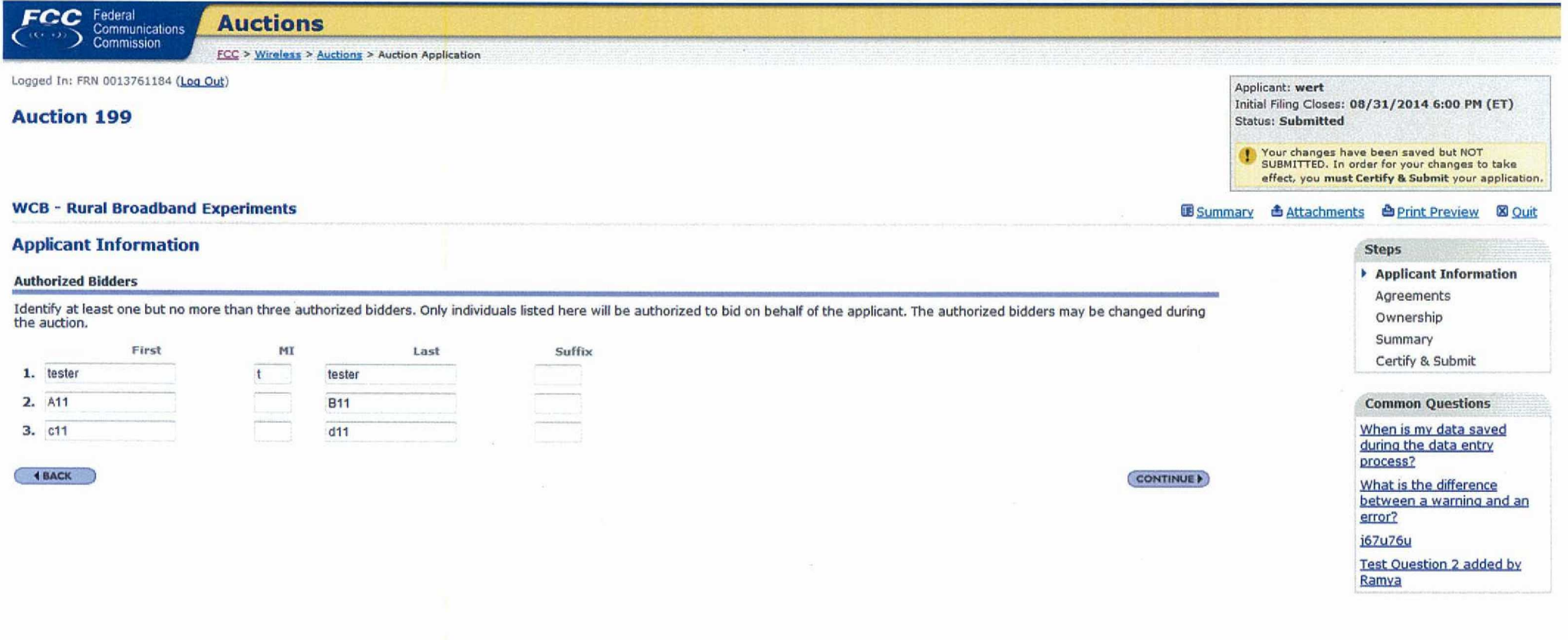

 $\mathcal{L}_{\mathcal{C}}$ 

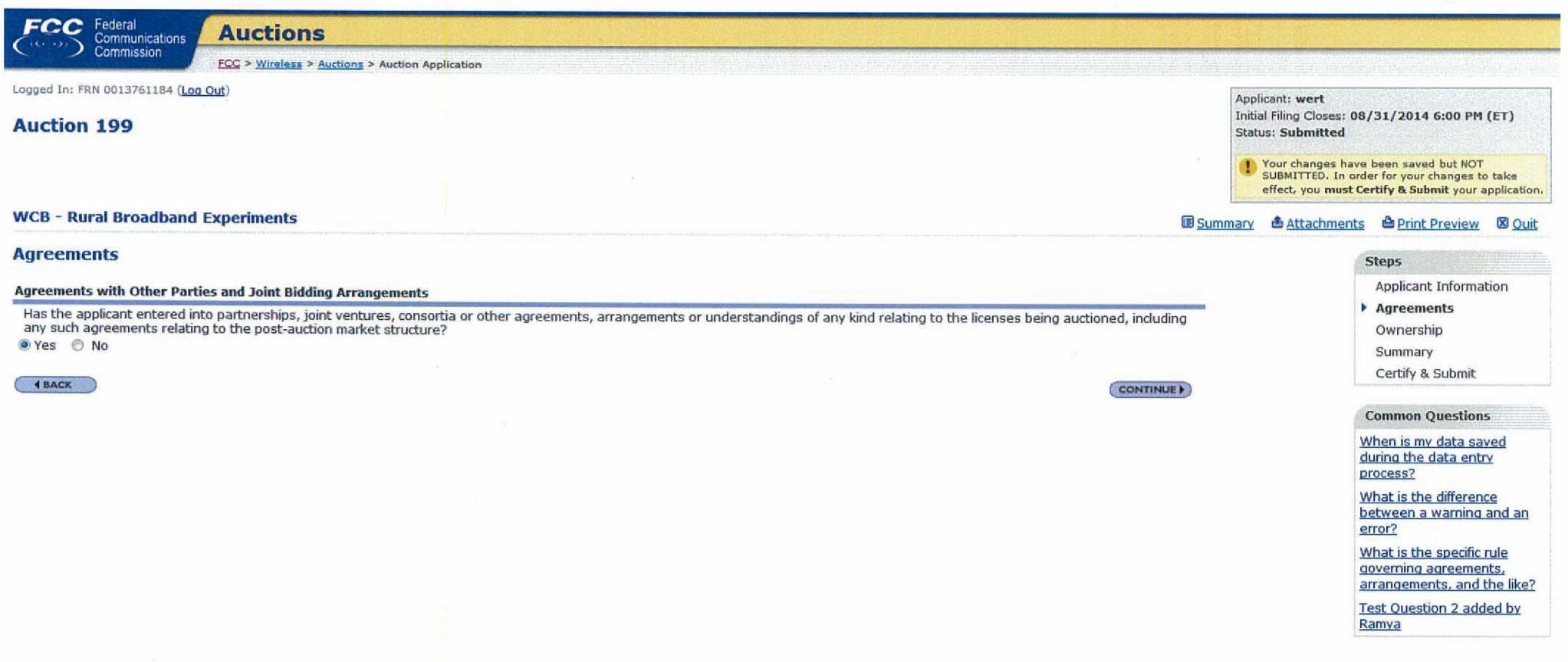

 $\overline{\mathcal{L}}$ 

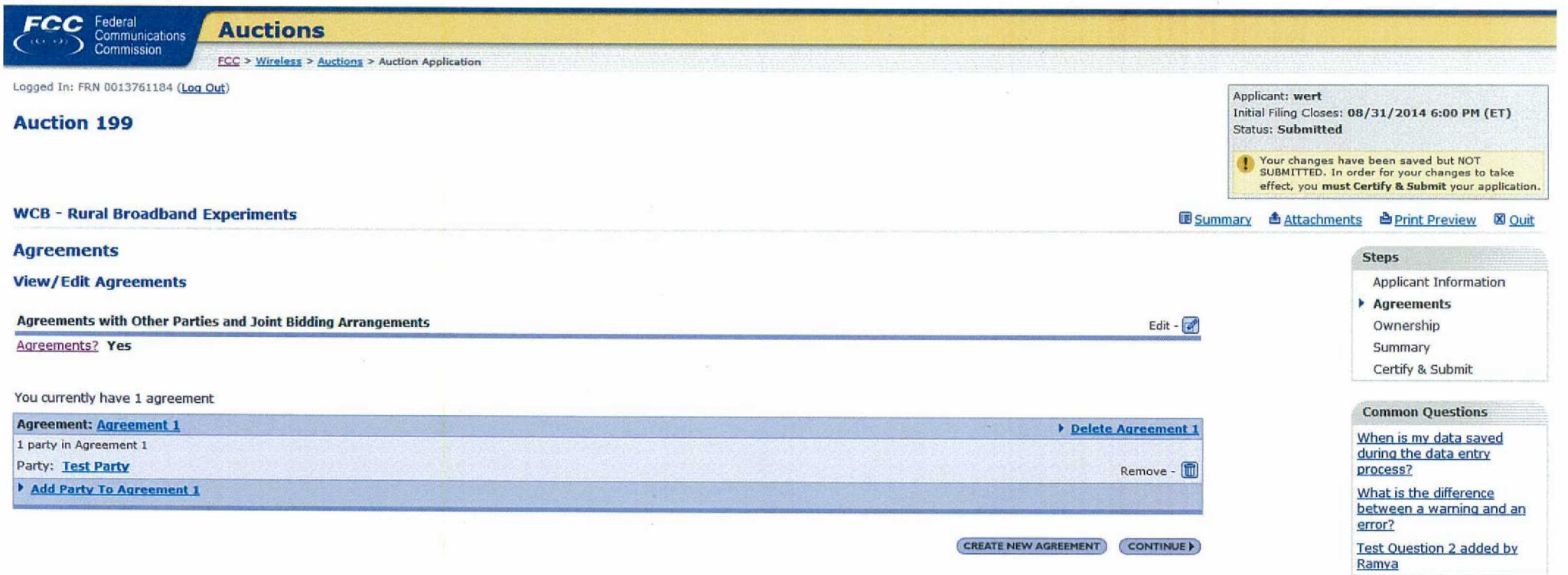

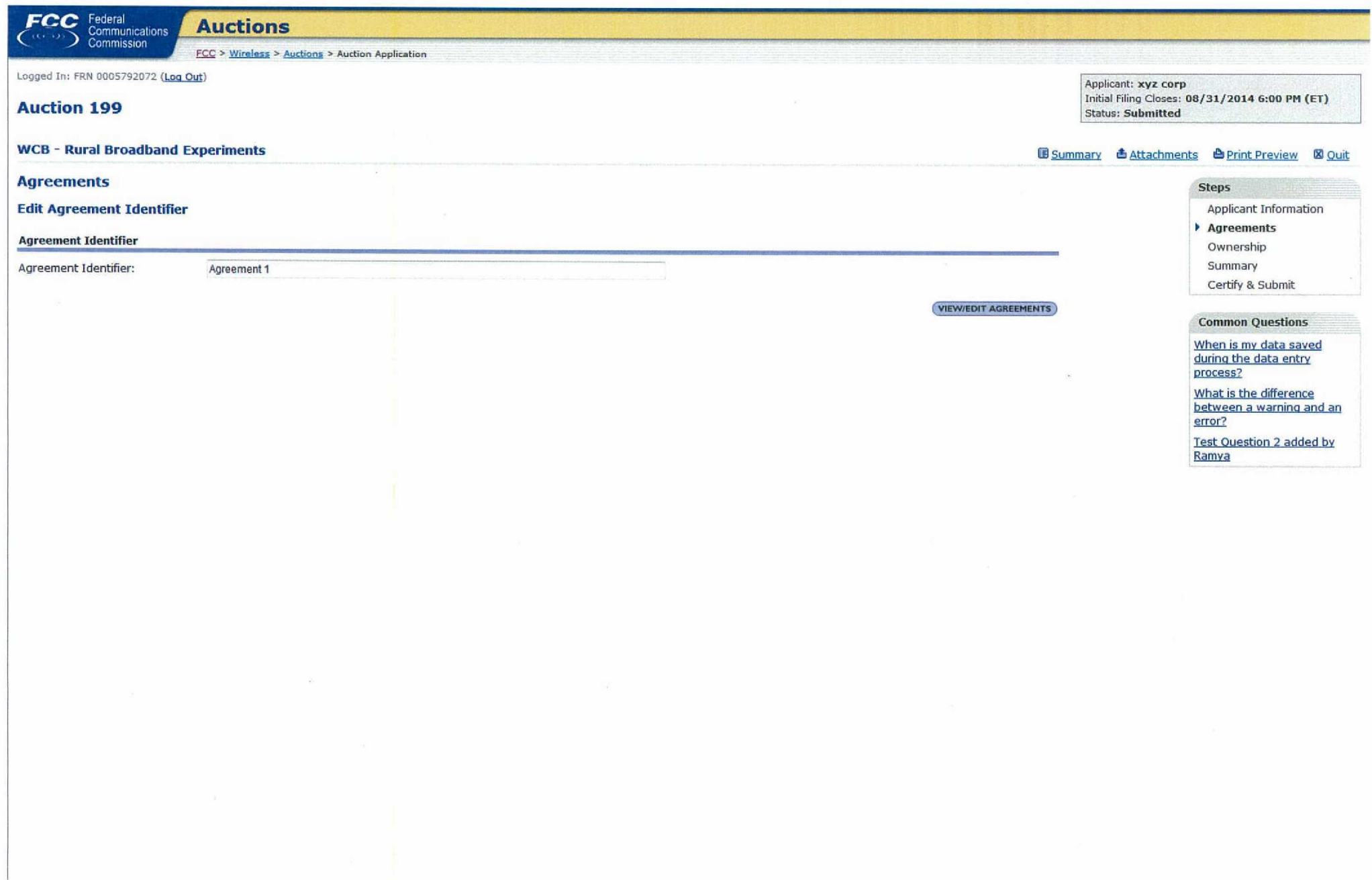

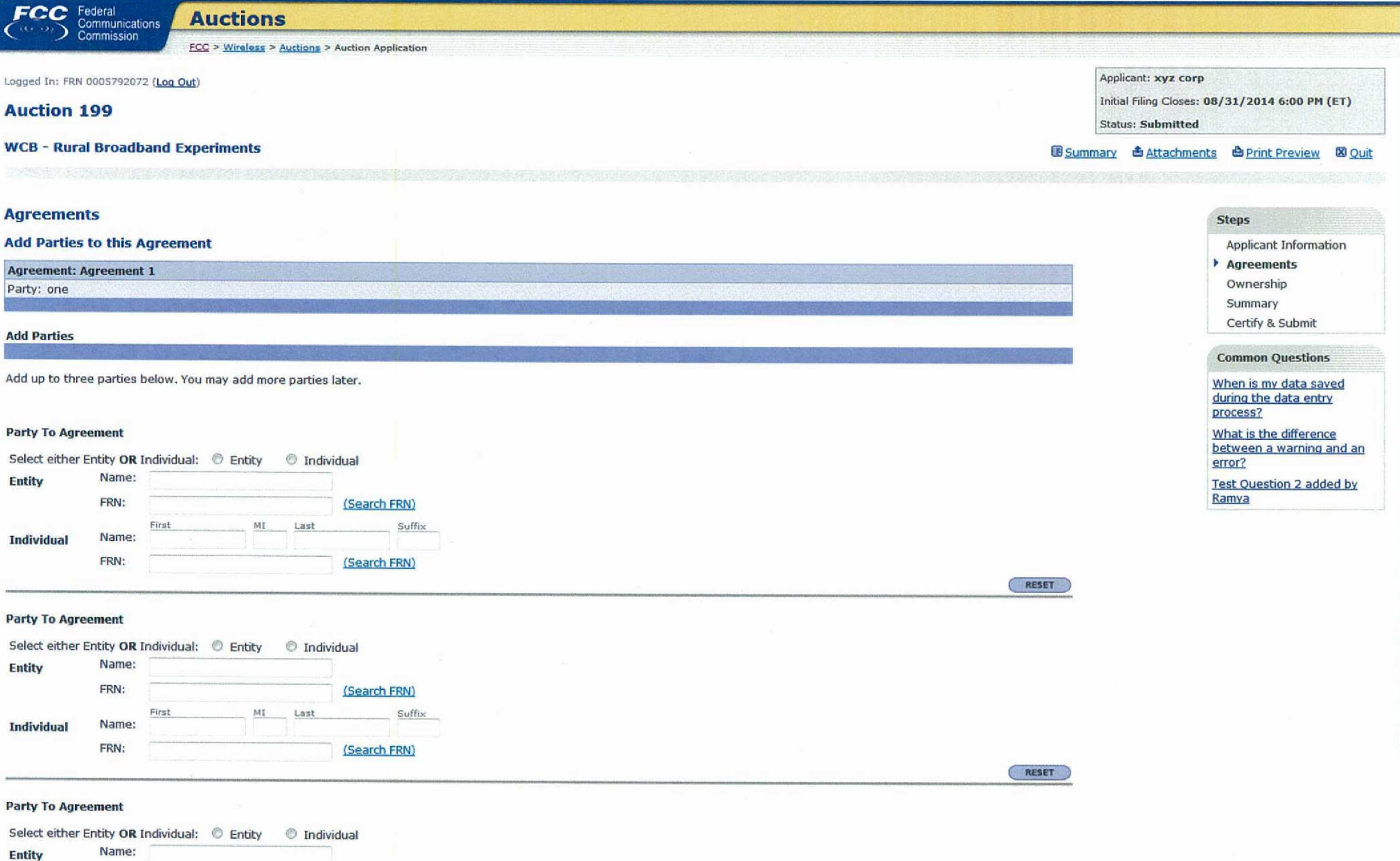

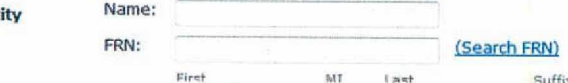

MT

Suffix Inst

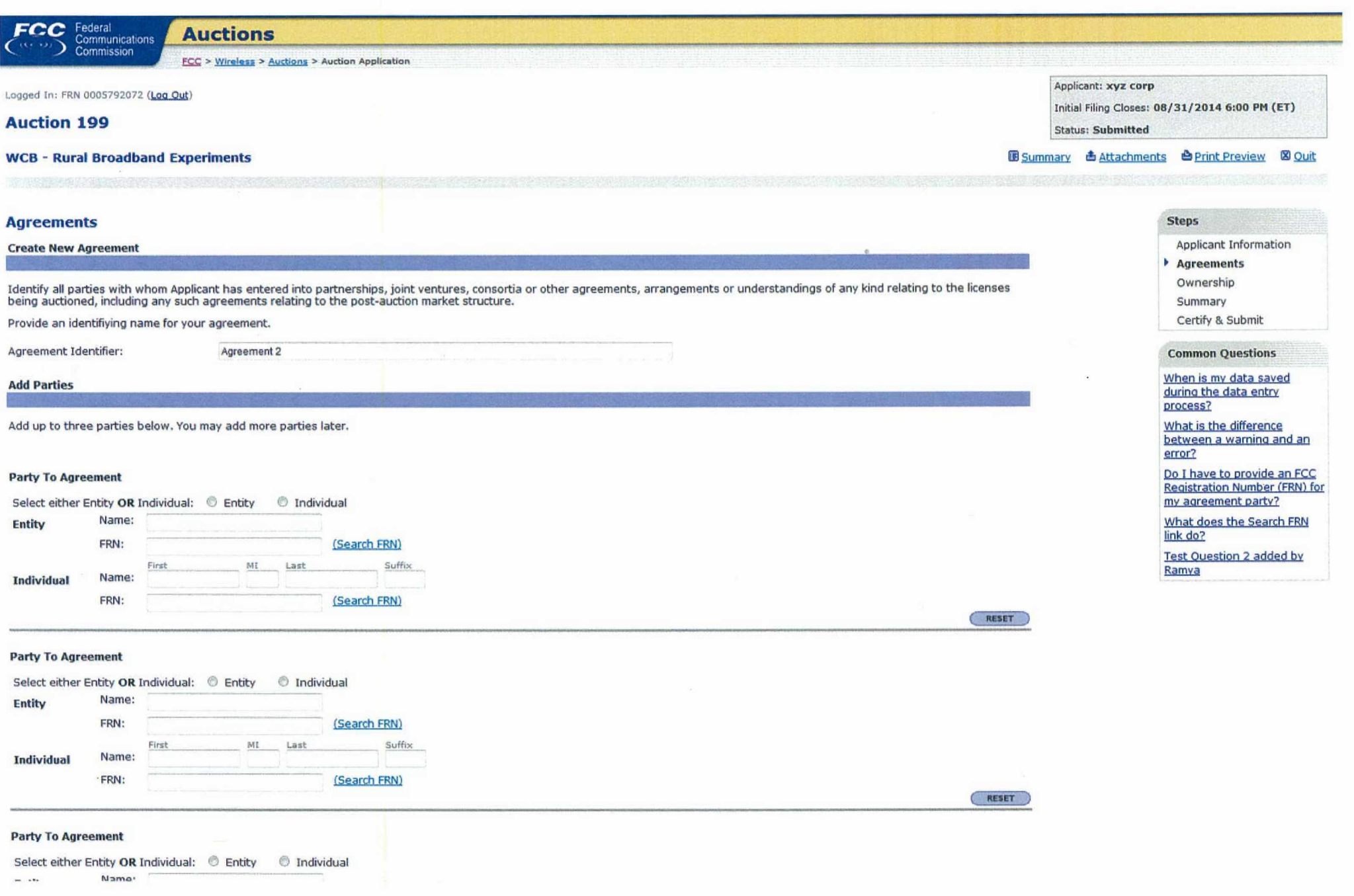

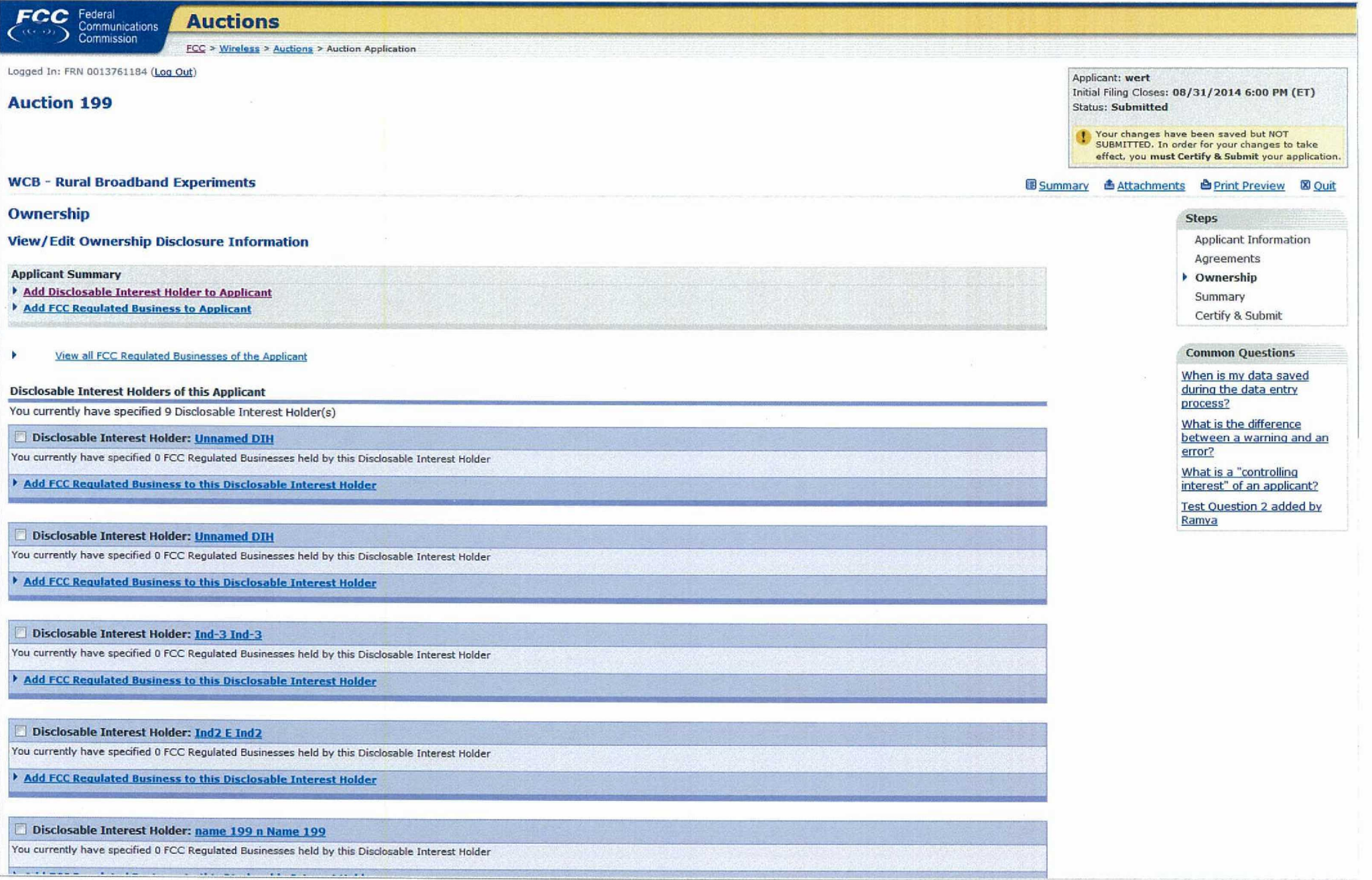

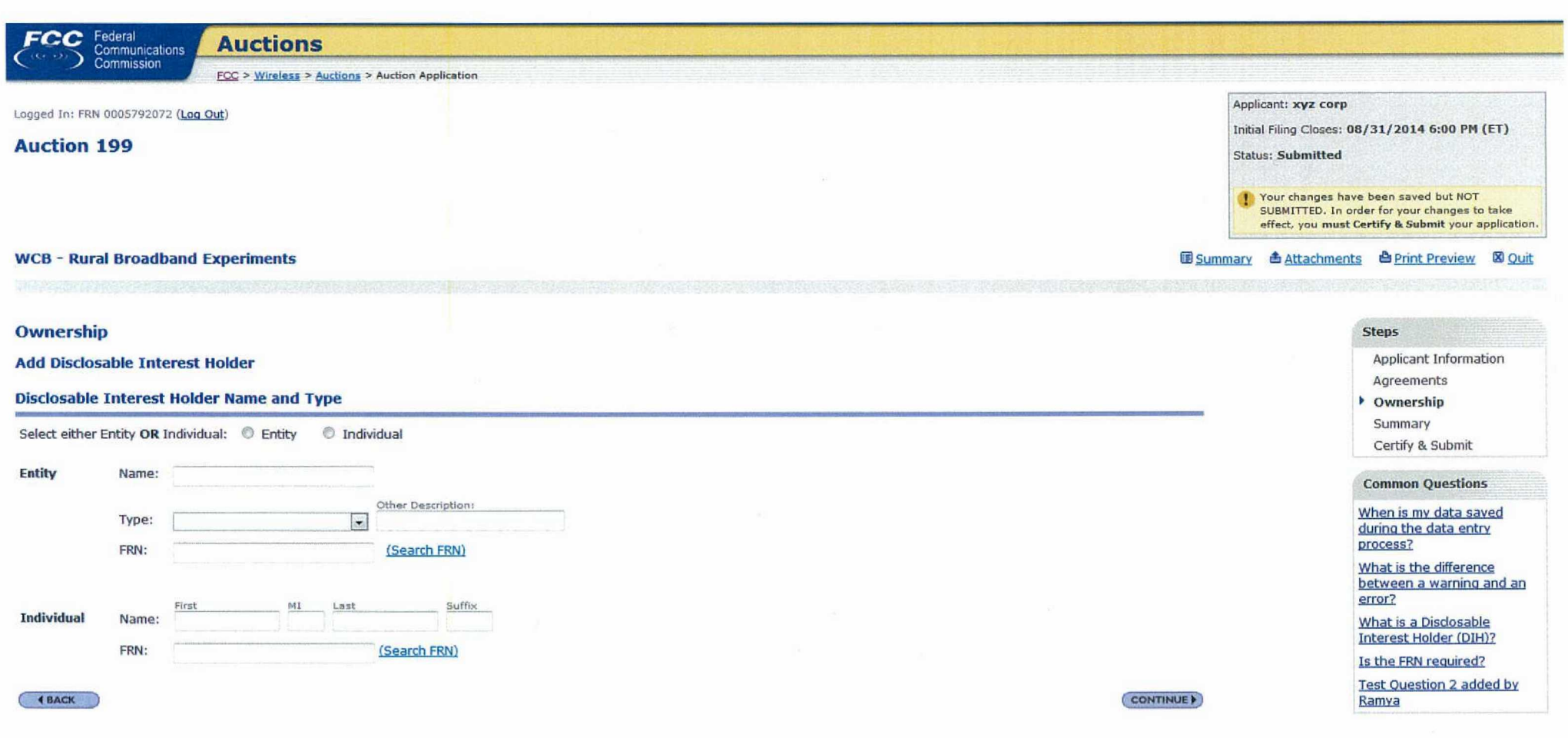

 $\mathcal{N}$ 

CC Federal<br>
Communications<br>
Commission **Auctions** FCC > Wireless > Auctions > Auction Application Logged In: FRN 0005792072 (Log Out) Applicant: xyz corp Initial Filing Closes: 08/31/2014 6:00 PM (ET) **Auction 199 Status: Submitted** T Your changes have been saved but NOT<br>SUBMITTED, In order for your changes to take effect, you must Certify & Submit your application. **WCB - Rural Broadband Experiments BSummary & Attachments & Print Preview & Quit Ownership Steps Add FCC Regulated Business to Applicant** Applicant Information Agreements **FCC Regulated Business** • Ownership Identify entities in which the Applicant has an interest. You may select entities already submitted or begin entering the information below. Summary Certify & Submit **FCC Regulated Business Principal Business** FRN **Percent of Interest Held** by Applicant **Common Questions**  $\frac{9}{6}$ When is my data saved (Search FRN) during the data entry  $\frac{9}{6}$ process? (Search FRN) What is the difference  $\frac{\alpha}{2}$ between a warning and an error? (Search FRN) What does the Search FRN  $\frac{9}{6}$ 

(Search FRN)

(Search FRN)

(Search FRN)

(Search FRN)

(Search FRN)

**ADD MORE BUSINESSES (CONTINUE)** 

 $\mathcal{O}_{\mathcal{O}}$ 

 $\frac{1}{2}$ 

 $\frac{1}{2}$ 

 $%$ 

link do?

Business (FRB)?

Interest Held"?

Ramya

Is the FRN required?

What does "Percent of

Interest Held" refer to?

interest percentage be included in "Percent of

**Test Question 2 added by** 

Must an indirect ownership

What is an FCC Regulated

**4 BACK** 

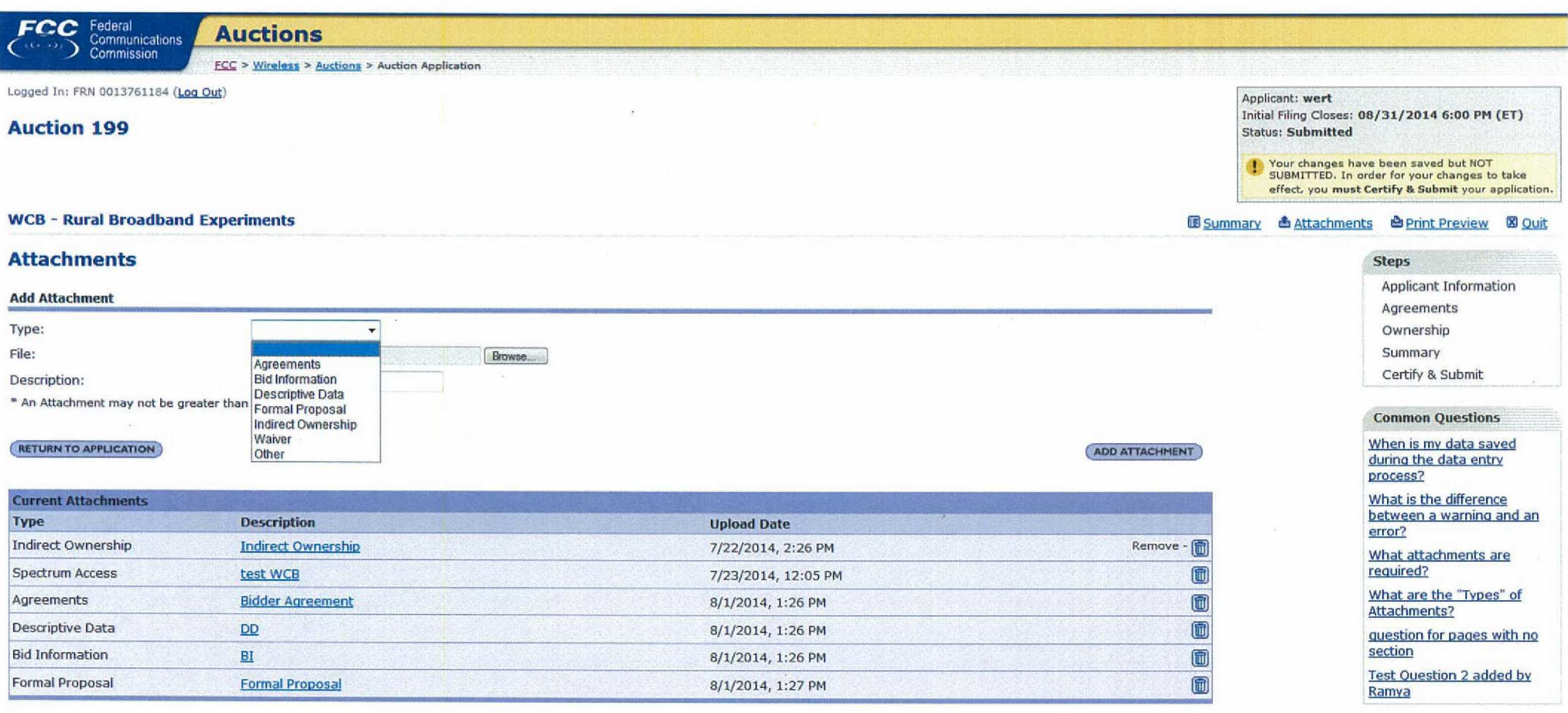

 $\frac{1}{\sqrt{2}}$ 

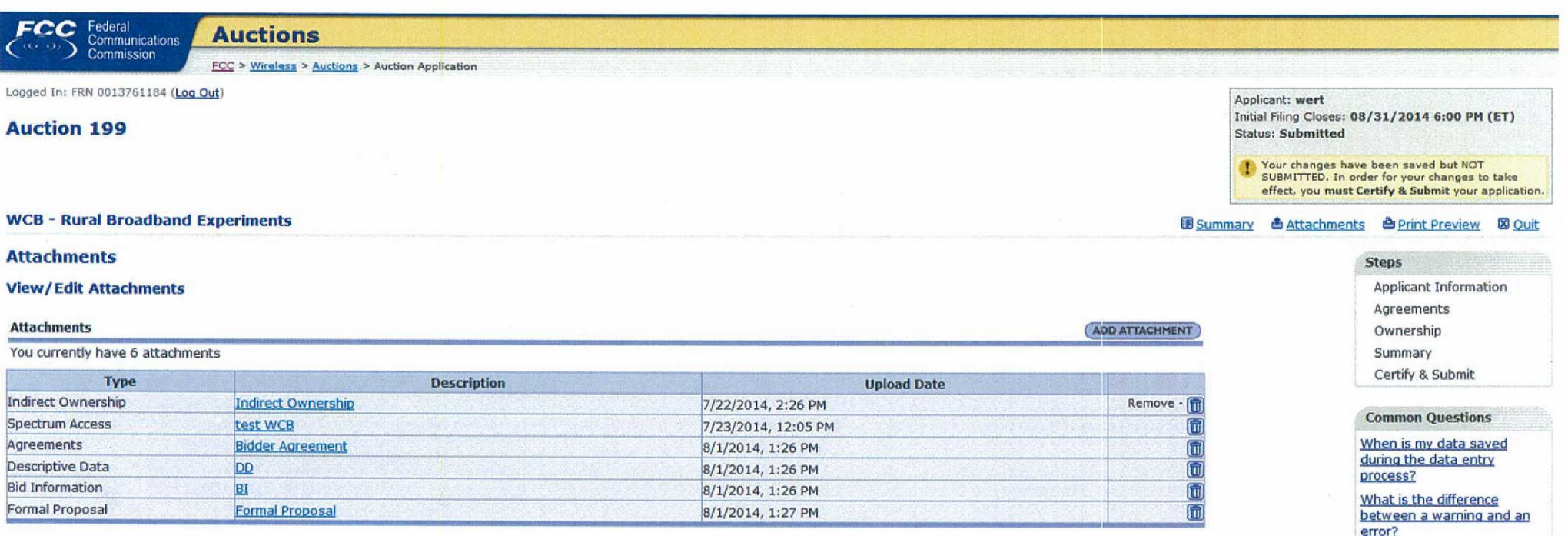

**RETURN TO SUMMARY** 

Test Question 2 added by<br>Ramya

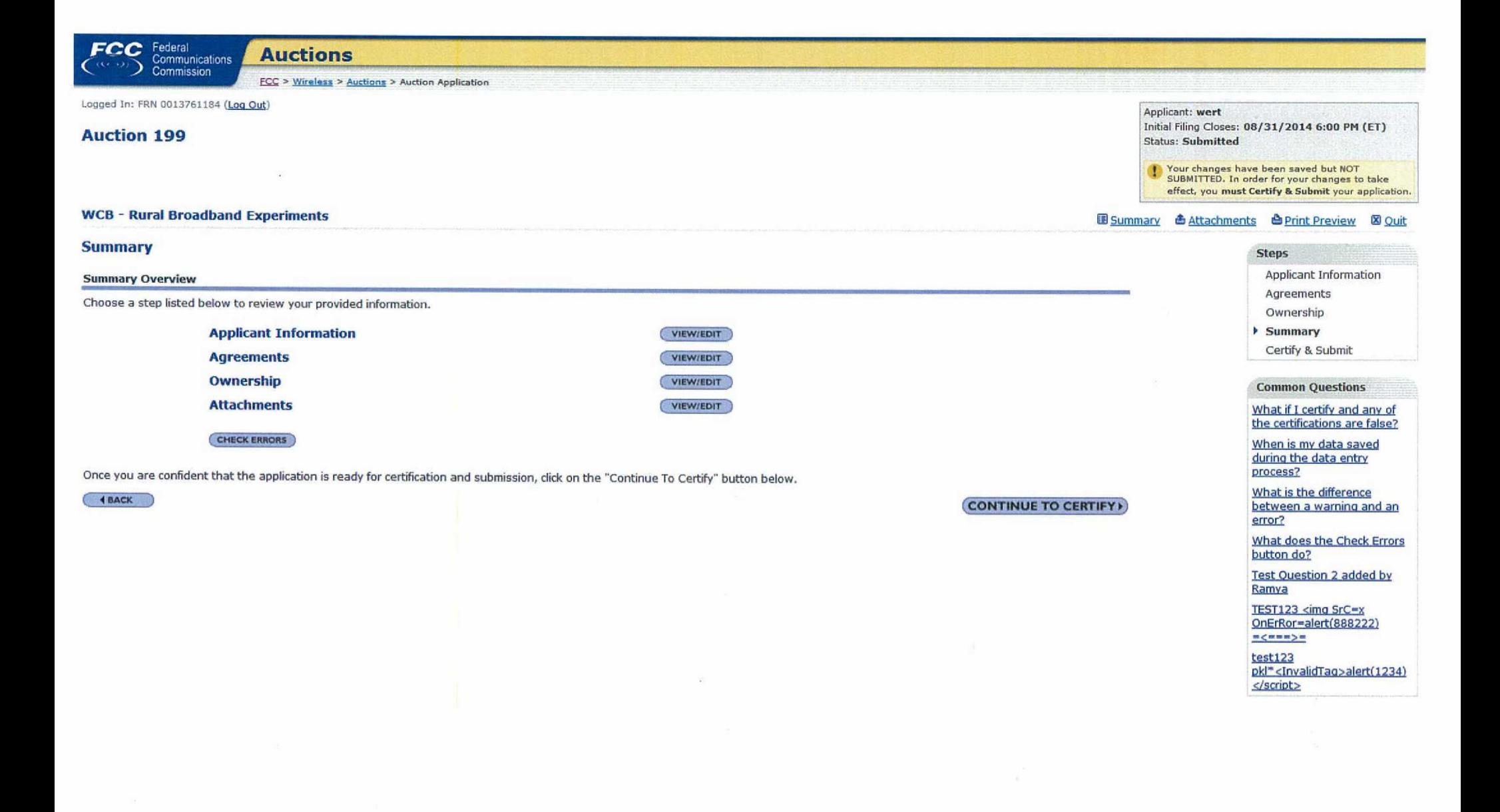

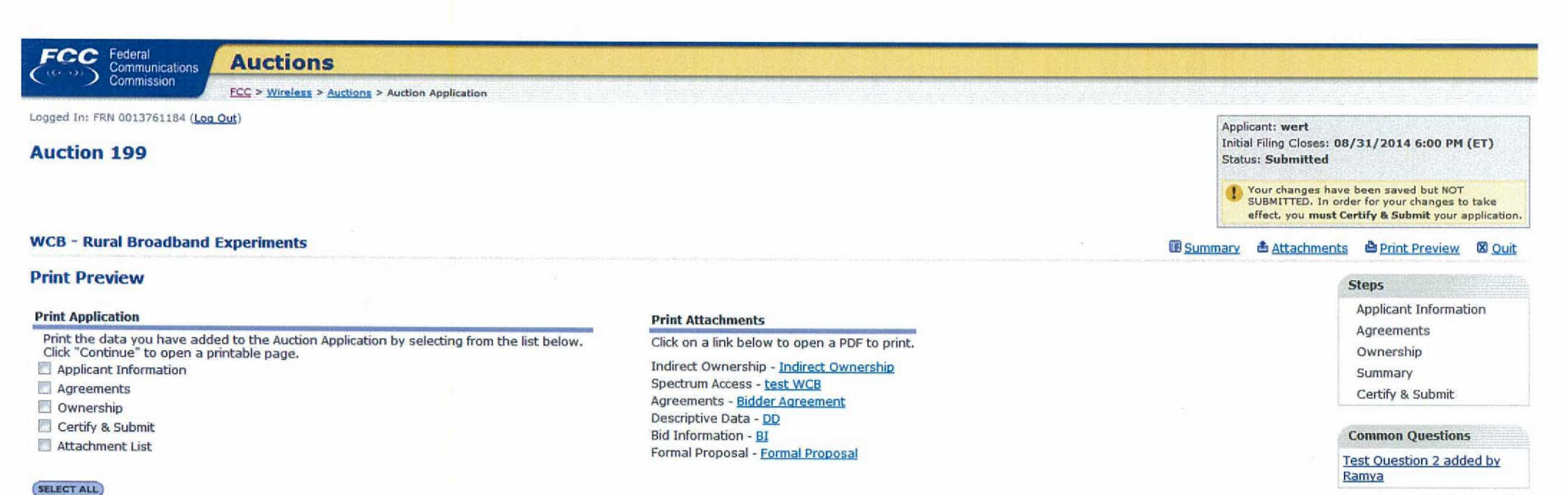

CONTINUE )

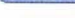

4 BACK

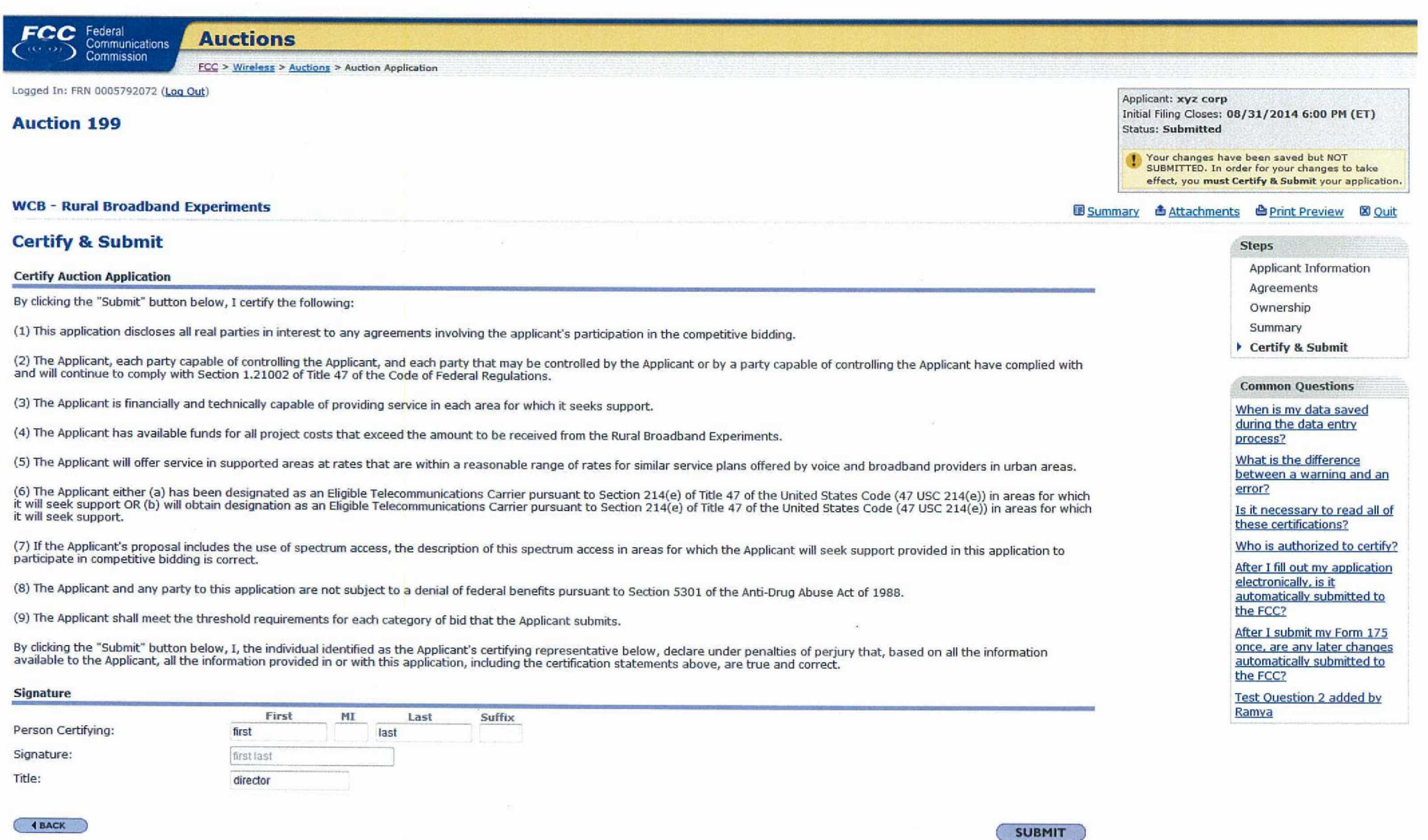

 $\mathbf{y}_i$  , and the state  $\mathbf{y}_i$  , and  $\mathbf{y}_i$ 

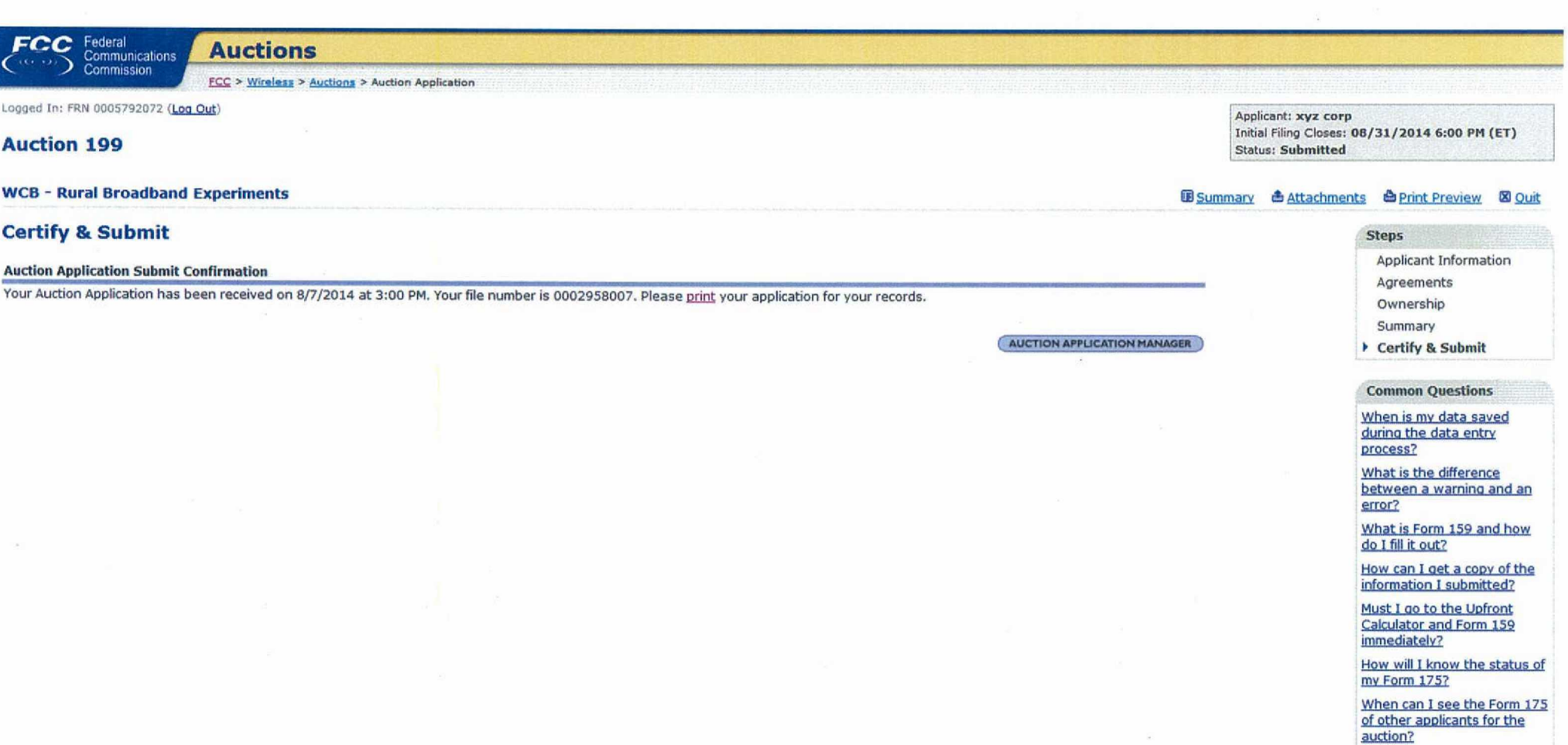

Test Ouestion 2 added by<br>Ramya

 $\alpha$